**Memory Demo Crack Free Registration Code Download [Latest-2022]**

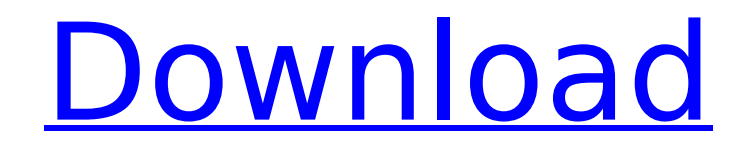

# **Memory Demo Crack Free [Mac/Win] [Latest-2022]**

This demo shows how to simulate a microcontroller with the help of a standard PC. The system consists of a Z80 microcontroller with one 2K Bytes ROM-Memory and one 2K Bytes RAM-Memory. The Microprocessor used in this software is simulated using the RTLIB (Real Time Library) module. This demo shows with great accuracy how the microprocessor works. How to use the demo: 1. Run the demo 2. Enter the address and Data Bus Values 3. Enter the rom and ram address 4. Enter the Clock and T:C Switches 5. Run the application The tutorial version: All the input switches are simulated. I chose the address which you can enter manually. The output displays: Display Address Bus Data Bus Control Bus Memory demo Free Download aim to help you fully understand how a microprocessor system bus (with RTLIB components) actually works. The application displays a graphical representation of the microprocessor, with its address bus, the data bus and the control bus. Besides the input switches, it only displays one ROM and one RAM component, in order to simplify the circuit. Memory demo Description: This demo shows how to simulate a microcontroller with the help of a standard PC. The system consists of a Z80 microcontroller with one 2K Bytes ROM-Memory and one 2K Bytes RAM-Memory. The Microprocessor used in this software is simulated using the RTLIB (Real Time Library) module. This demo shows with great accuracy how the microprocessor works. How to use the demo: 1. Run the demo 2. Enter the address and Data Bus Values 3. Enter the rom and ram address 4. Enter the Clock and T:C Switches 5. Run the application Memory demo aim to help you fully understand how a microprocessor system bus (with RTLIB components) actually works. The application displays a graphical representation of the microprocessor, with its address bus, the data bus and the control bus. Besides the input switches, it only displays one ROM and one RAM component, in order to simplify the circuit. Memory demo Description: This demo shows how to simulate a microcontroller with the help of a standard PC. The system consists of a Z80 microcontroller with one 2K Bytes ROM-Memory and one 2K Bytes RAM-Memory. The Microprocessor used in this software is simulated using the RTLIB (Real

### **Memory Demo Registration Code**

Memory Demo Overview: This is a memory demo for the following DEVICEX STM8 microcontroller target: DEVICECX VSTM8F103L, that supports up to 256K of SRAM. Memory demo expected output: 1. Press START to switch to the memory display mode. 2. Select your target DEVICECX VSTM8F103L by the set of switches on the left. 3. If you want, press STOP to exit the program. Memory demo guide: Memory demo guide 1. Press START to switch to the memory display mode. 2. The display shows a memory map with schematic labels. The memory is mapped according to the settings in STM8F103L\_HW\_8BIT\_INFO. The recommended default is optimized for a 16 bits/32 bits ROM and 16 bits/32 bits RAM. 3. Press T on the keyboard to toggle the display between the ROM and the RAM. 4. Press V to zoom to the X address. 5. Press K to zoom to the Y address. The address ranges are selected in the STM8, RAM, RAM, SIZE parameter, which default value is 65872 (= 256K). 6. Press 1 to zoom to the nearest lower or higher address value, using the address scale. 7. Press 0 to reset the display. 8. The display freezes and shows the program status. 9. Press STOP to exit the program. The following parameters are used for the address mapping and the memory display: STM8F103L\_HW\_8BIT\_INFO: the target DEVICECX VSTM8F103L DEVMODE defines the memory parameters and most of the hardware components in the target. Please read the DEVMODE. STM8\_BASE: determines the address of the microcontroller flash memory (FLASH) in the memory map display. The FLASH and the SRAM are the same size in the memory map display and their addresses are mapped accordingly. The address mapping starts at STM8\_BASE + FLASH\_OFFSET\_BASE. STM8\_RAM\_RAM\_SIZE: determines the size in the memory map display of the SRAM. The highest addressed memory component is mapped starting from the address STM8\_BASE + FLASH\_OFF b7e8fdf5c8

### **Memory Demo Crack +**

The application displays a graphical representation of the microprocessor, with its address bus, the data bus and the control bus. Besides the input switches, it only displays one ROM and one RAM component, in order to simplify the circuit. Memory demo Features: Full RTLIB support: Shows all 256 ROM and RAM banks of the RTLIB section, those can be programmed, read, or erased. The application displays the details of the ROM and RAM by using the read callback. Features: Virtually identical functionality. Two 128K RAM that can be programmed and read by the CPU (D) and the JTAG serial bus (E). Two 128K ROM that can be programmed and read by the CPU (F) and the JTAG serial bus (G). Two 8K ROM that can be programmed and read by the CPU (H) and the JTAG serial bus (I). Also two 8K RAM that can be programmed and read by the CPU (J). Two 4K ROM that can be programmed and read by the CPU (K) and the JTAG serial bus (L). Two 3K RAM that can be programmed and read by the CPU (M). Contents: Dividing the software to three separate programs: The master program (view.py) controls the application and the GUI and gives the programmer a possibility to change the display and all other aspects of the application. The operating system (sofrt.py) is used to interact with the software and the programmer. Memory demo program: All three parts of the application are organized in the below files: view.py The master program (sofrt.py) controls the application and the GUI and gives the programmer a possibility to change the display and all other aspects of the application. The operating system (sofrt.py) is used to interact with the software and the programmer. Memory demo version History: Version 0.1: Memory demo was released at the first Pycon 2015. It was developed as a demo for the student presentation "GUI software using PyGame and "PyGame the correct and fast Python toolkit". Version 0.2: A new debugger (self module) has been added and a new callback function "self proc" was implemented. It shows a graphical representation

#### **What's New in the Memory Demo?**

In this tutorial, we are going to learn how to generate code using Turbo C++. This tutorial will take us through the process of calling subroutines in the C language. Once we learn about these basic things, we will be better prepared to implement our own subroutines using C++ and call them into Turbo C++ compiler. So lets start. Procedure: 1.You must have the TRITON tutorial installed under the MaxOS image. Please refer to part 1 of this series to determine where it is installed. 2. Go to the maxOS->triton->cappedia->tut directory 3. In tutorial folder, run maxos-tutorial.exe Triton Tutorial: The Triton tutorial allows us to simulate a subset of the existing Triton Hardware. Using this tutorial gives us an understanding of the internals of the Triton. We simulate the specific events which happen when an instruction is executed or when a program counter address is loaded. The tutorial allows us to perform the following operations on programs: Imagine a situation where you want to access an array of integers at a specific memory address. A. The first step you take is to figure out what the address where you want to access the array is. B. You can use the memory search facility of the Triton to search for memory locations in a given address space and make sure to make sure that the address you want to access the array is in that specific memory space. Now imagine an array with 32 integers. You want to search for each integer in the array. This can be done with a loop. This tutorial is intended to help you understand Tritons memory interface. We will be using Turbo Pascal. Procedure 1.Start the tutorial by selecting File->New. In the Application window, press File->New. 2.In the Application, Type bbs as the application name. 3.In the Application, enter Myfirstproject as the project name. 4.In the Application, press File->Save. 5.Repeat the steps. In this time, select the project name as Myfirstproject. 6.If you want the memory interface using two graphics, press the New memory interface button on the left side. 7. Type Triton tutorial.bin as the file name. 8

## **System Requirements:**

Internet Connection Flash Player 9.0.115.0 or higher Windows Vista, Windows 7, or Windows 8 2GB or higher System Requirements: Those of you who have played the first two games of this trilogy should be familiar with the way this games plays. I will, however, attempt to explain a few new features that

Related links:

<http://coquenexus5.com/?p=3257>

[https://ketocookingforfamily.com/wp-content/uploads/2022/07/Mobile\\_Partner\\_SMS\\_Extractor.pdf](https://ketocookingforfamily.com/wp-content/uploads/2022/07/Mobile_Partner_SMS_Extractor.pdf) [https://www.plainvillect.com/sites/g/files/vyhlif4866/f/uploads/recycling\\_guide\\_-\\_2014-11-24-2014.pdf](https://www.plainvillect.com/sites/g/files/vyhlif4866/f/uploads/recycling_guide_-_2014-11-24-2014.pdf) <http://cyclades.in/en/?p=87463> [https://thetalkingclouds.com/2022/07/04/sdesktopchange-crack-with-keygen-download](https://thetalkingclouds.com/2022/07/04/sdesktopchange-crack-with-keygen-download-updated-2022/)[updated-2022/](https://thetalkingclouds.com/2022/07/04/sdesktopchange-crack-with-keygen-download-updated-2022/) <https://braingroom.com/blog/index.php?entryid=4123> [https://www.abiabc.com/wp](https://www.abiabc.com/wp-content/uploads/2022/07/Easy_M4P_Converter__Crack___Download_WinMac_April2022.pdf)[content/uploads/2022/07/Easy\\_M4P\\_Converter\\_\\_Crack\\_\\_\\_Download\\_WinMac\\_April2022.pdf](https://www.abiabc.com/wp-content/uploads/2022/07/Easy_M4P_Converter__Crack___Download_WinMac_April2022.pdf) <http://gomeztorrero.com/time-limit-manager-crack-free-download-x64-latest-2022/> [http://adomemorial.com/2022/07/04/windows-media-player-with-3dconnexion-controls-crack-pc](http://adomemorial.com/2022/07/04/windows-media-player-with-3dconnexion-controls-crack-pc-windows-latest/)[windows-latest/](http://adomemorial.com/2022/07/04/windows-media-player-with-3dconnexion-controls-crack-pc-windows-latest/) <https://www.mypolithink.com/advert/itx-installer-crack-license-key-full-free-download/> [https://www.north-reading.k12.ma.us/sites/g/files/vyhlif1001/f/uploads/sc\\_2021-22\\_final\\_goals.pdf](https://www.north-reading.k12.ma.us/sites/g/files/vyhlif1001/f/uploads/sc_2021-22_final_goals.pdf) <https://www.ncsheep.com/advert/free-word-excel-password-recovery-wizard/> <https://mitiflowers.com/vector-seminar-icons-crack-full-product-key-download-win-mac/> [https://talkotive.com/upload/files/2022/07/NTrpfn73oHPaHhwUdVbR\\_04\\_f535ac35e9cf594b2298876f](https://talkotive.com/upload/files/2022/07/NTrpfn73oHPaHhwUdVbR_04_f535ac35e9cf594b2298876fde69be6e_file.pdf) [de69be6e\\_file.pdf](https://talkotive.com/upload/files/2022/07/NTrpfn73oHPaHhwUdVbR_04_f535ac35e9cf594b2298876fde69be6e_file.pdf) <https://coquenexus5.com/wp-content/uploads/2022/07/savvann.pdf> [https://thecryptobee.com/adobe-framemaker-developer-kit-crack-with-license-key](https://thecryptobee.com/adobe-framemaker-developer-kit-crack-with-license-key-download-3264bit-2022/)[download-3264bit-2022/](https://thecryptobee.com/adobe-framemaker-developer-kit-crack-with-license-key-download-3264bit-2022/) <http://feelingshy.com/clear-java-cache-with-license-code-mac-win-latest/> [http://xn----7sbahcaua4bk0afb7c9e.xn--p1ai/text-files-to-pdf-convert-software-crack-download-mac](http://xn----7sbahcaua4bk0afb7c9e.xn--p1ai/text-files-to-pdf-convert-software-crack-download-mac-win/)[win/](http://xn----7sbahcaua4bk0afb7c9e.xn--p1ai/text-files-to-pdf-convert-software-crack-download-mac-win/) <http://estesparkrentals.com/drive-burner-crack-license-keygen-download-x64/>

<https://digipal.ps/blog/index.php?entryid=4593>